# Cart Key

## **Programming Instructions**

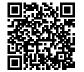

Before proceeding, please ensure your unit was installed by a qualified dealer or according to our **installation instructions**.

Congratulations on your purchase of **The Cart Key**<sup>®</sup> electronic security device for your golf cart or ATV. Please read these instructions carefully before proceeding to program your device's User IDs.

### Programming The Cart Key

The Cart Key<sup>®</sup> is preprogrammed with the default **Factory Code** 1 2 3 4. To start your cart for the first time:

- Turn the ignition switch and wait for the red light on The Cart Key<sup>®</sup> to light up.
- 2. Enter the **Factory Code 1 2 3 4**. The green light will flash and then stay on.
- 3. Proceed to **Programming a Primary User ID**

You must immediately change the Factory Code to ensure your vehicle's security. When you change the Factory Code you will be programming your own customized **Primary User ID**.

*Failure to change from the default Factory Code will void your warranty.* 

#### **D** Understanding User IDs

The **Primary User ID** has complete control of The Cart Key<sup>®</sup> and is the only user that can add, change or delete additional **User IDs**.

Once a Primary User ID is programmed (replacing the **Factory Code**) it is the only ID that can operate your cart. After you program your **Primary User ID**, you should immediately set up at least one additional User ID. If the **Primary User ID** is lost or deleted, then The Cart Key<sup>®</sup> can not be reprogrammed. If you lose the **Primary User ID** and no additional **User IDs** exist, then your vehicle will be inoperable!

*All IDs should be immediately recorded after they are programmed.* 

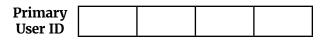

| User ID<br>#1 |  |  |
|---------------|--|--|
| User ID<br>#2 |  |  |
| User ID<br>#3 |  |  |

| User ID |  |  |
|---------|--|--|
| #4      |  |  |
|         |  |  |

#### Programming a Primary User ID

- 1. Turn the ignition switch on and wait for the red light on The Cart Key<sup>®</sup> to light up.
- If this is your first time programming, enter the Factory Code 1 2 3 4. If you have already programmed a Primary User ID, enter it instead. The green light flashes and then stays on.
- 3. Press and hold the 0/1 key and immediately release it when the green light starts flashing.
- 4. Enter a new private four digit **Primary User ID**. The red light will flash each time a key is pressed. After 4 keys are pressed, the green light will flash and your new **Primary User ID** is now set. The old Primary User ID or Factory Code has been replaced and your new **Primary User ID** is the only code that will control The Cart Key<sup>®</sup>.
- 5. Document the new **Primary User ID** in multiple locations. Proceed to programming at least one additional user ID, if none already exist.

**DO NOT assign any combination of the 0/1** key) as your Primary User ID.

| For example, you must avoid $0 0 0 0$ , |   |
|-----------------------------------------|---|
| 1 1 1 1, 1 0 1 0, 1 0 0 0, etc.]        | • |

This code sequence is reserved for disabling User IDs. Using any combination of the 0/1 key as your **Primary User ID** will disable The Cart Key<sup>®</sup> and your warranty will be voided.

#### Programming Additional User IDs

You can add up to 4 additional access codes by programming **User IDs**. Only your **Primary User ID** can be used to add, change or delete additional users.

The 5 keys on The Cart Key<sup>®</sup> represent the 5 IDs that can be programmed. The 0/1 key is for the **Primary User ID**, and the keys 2/3, 4/5, 6/7 and 8/9 represent the 4 additional **User IDs** that can be programmed in.

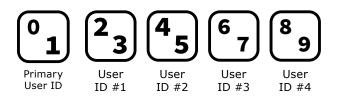

#### Adding User IDs

- Turn on the ignition switch and wait for the red light on The Cart Key<sup>®</sup> to light up.
- 2. Enter your **Primary User ID**. The green light will flash, then stop.
- To add User ID #1, press and hold the (2/3 key) and immediately release it when the green light starts flashing (about 2 seconds).
- 4. When the green light stops flashing, enter the desired 4 digit **User ID**. The red light will flash each time a key is pressed, and the green light will flash after the 4th key is pressed, signaling the User ID is set.
- Turn off the ignition switch and then turn it back on. Enter the new User ID to ensure it is operational.
- 6. Ensure each User ID button & corresponding code is recorded.

Additional users can now operate the cart by turning on the ignition switch and entering the 4 digit **User ID** you have programmed for them.

#### Changing User IDs

You can change a **User ID** by following the **Adding User IDs** procedure. In step #3, press and hold the corresponding key for the User ID you wish to change and proceed to step 4. You do not have to delete a User ID to change it.

Remember to document all new User IDs.

#### Deleting User IDs

You can delete a User ID by following **Adding User IDs** procedure, and again in step #3 press and hold the corresponding key for the User ID you wish to delete.

In step #4 enter the delete code of  $\bigcirc \bigcirc \bigcirc \bigcirc \bigcirc$ . This will delete that User ID. Once a User ID is deleted it can be reprogrammed in with a new or a previously used User ID.

**A** Remember: DO NOT delete your **Primary User ID**!

#### General Operation

- 1. Turn the ignition switch on and wait until the red light on The Cart Key<sup>®</sup> lights up.
- 2. Enter the 4 digit code for your desired User ID. The green light will flash and then stay on.
- 3. You're ready to go!

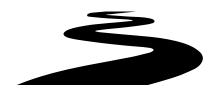

This product is warranted to be free of manufacturing defects for a 3 month period from the original consumer date of purchase. The warranty does not include damage to the product resulting from accident, misuse, improper installation, lost, deleted, or forgotten **Primary User ID**, or unauthorized repair or alteration. Opening the product case will void this warranty. If the product should become defective within the warranty period, consult with your dealer. This warranty does not include any labor charges incurred by Key Control Technologies, Inc. or the dealer. You must complete and submit the registration form to ensure warranty coverage. Failure to submit the registration may void the warranty. To obtain warranty service, contact your dealer's warranty repair department for return authorization.

The consumer's sole remedy shall be such repair or replacement as is expressly provided above, and we shall in no event be liable for any incidental or consequential damages arising out of the use or inability to use this product for any purpose whatsoever. Some states do not allow the exclusion or limitation of incidental or consequential damages, so the above limitation or exclusion may not apply to you. This warranty gives you specific rights. You may also have other rights, which vary, from state to state. Manufactured in the U.S.A.

#### **Register Your Device** to Ensure Warranty Coverage

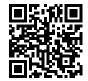

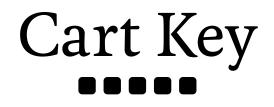

Key Control Technologies, Inc.; The Cart Key<sup>®</sup>

thecartkey.com